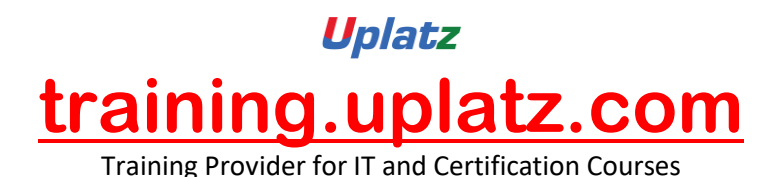

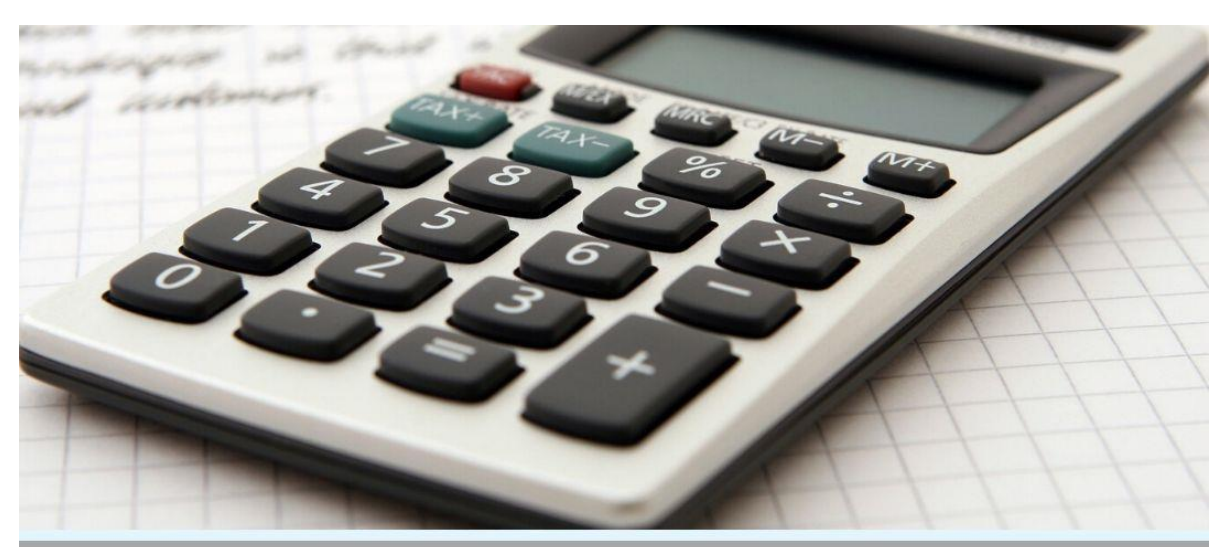

# Asset Accounting IN SAP

## **Asset Accounting in SAP- Course Curriculum**

### *Asset Accounting course content*

- 1. Copy reference chart of depreciation
- 2. Assignment of chart of depreciation to company code
- 3. Creation of 0% tax codes for sales and purchases
- 4. Defining account determination
- 5. Definition of screen lay out rules
- 6. Definition of number ranges for asset master
- 7. Creation of asset classes
- 8. Integration with General Ledger & Posting rules
- 9. Defining Depreciation key

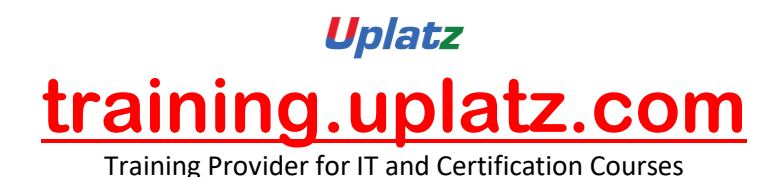

- 10. Definition of multilevel methods
- 11. Definition of period control methods
- 12. Creation of main asset master records
- 13. Creation of sub asset master records
- 14. Posting the transactions for Acquisition of fixed assets
- 15. Depreciation run and Asset explorer
- 16. Sale of fixed assets with customer and without customer
- 17. Transfer of assets
- 18. Impairment of assets
- 19. Scrapping of assets
- 20. Line item Settlement of assets under construction of capital work in progress

### **SAP FI-AA components**

The important components SAP Asset Accounting are:

Basic Functions

Master data (asset maintenance)

Basic valuation functions

**Depreciation** 

Transactions, such as asset acquisitions and retirements

Closing operations

Special Valuations: For example, for investment support and insurance

Processing leased assets

Preparations for consolidation for group financial statements

Information System

### **Important Configurations of SAP FI-AA**

The important configurations in SAP Asset Accounting are:

- 1. How to define charts of depreciation
- 2. Define tax code on sales and purchases
- 3. How to Assign chart of depreciation to company code
- 4. How to specify account determination

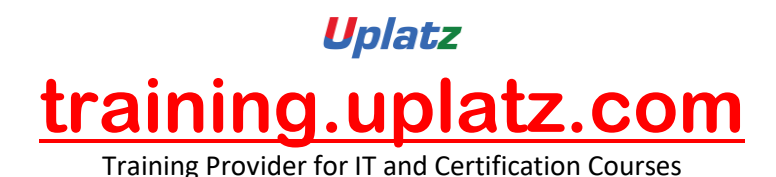

- 5. How to create screen layout rules
- 6. How to Maintain asset number range intervals
- 7. How to define asset classes
- 8. How to Determine depreciation areas in asset classes
- 9. How to Specify intervals and posting rules
- 10. How to define screen layout for asset master data
- 11. Procedure to maintain screen layout for depreciation areas
- 12. how to create base methods
- 13. How to create declining balance method
- 14. How to create multilevel method
- 15. How to create depreciation key in SAP
- 16. Create asset master data in SAP
- 17. Create sub asset master data in SAP

#### **Integration of SAP Asset Accounting with other SAP modules**

Asset Accounting transfers data directly to and from other systems. As an instance, it is possible to post from the Materials Management MM component directly to Asset Accounting. When an asset is purchased or produced in-house, you can directly post the invoice receipt or goods receipt, or the withdrawal from the warehouse, to assets in the Asset Accounting component. At the same time, you can pass on depreciation and interest directly to the Financial Accounting (FI) and Controlling (CO) components. From the Plant Maintenance (PM – Plant Maintenance) component, you can settle maintenance activities that require capitalization to assets